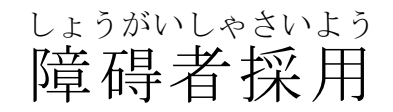

令和6年(2024年)4月1日付け採用 れいわ ねん ねん がつ にち づ さいよう 宝 塚市職 員採用試験の案内 たからづか し しょくいんさいようしいけん あんない

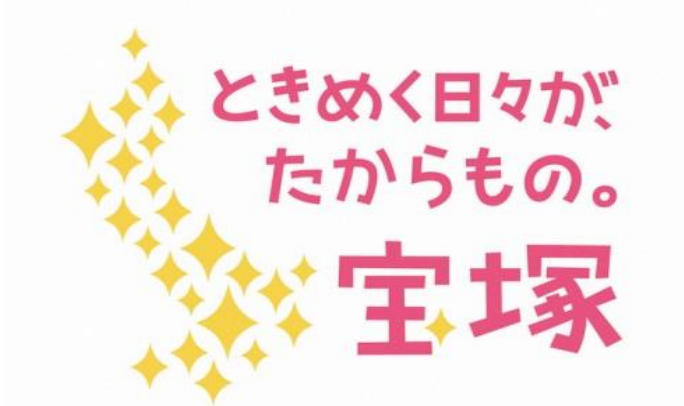

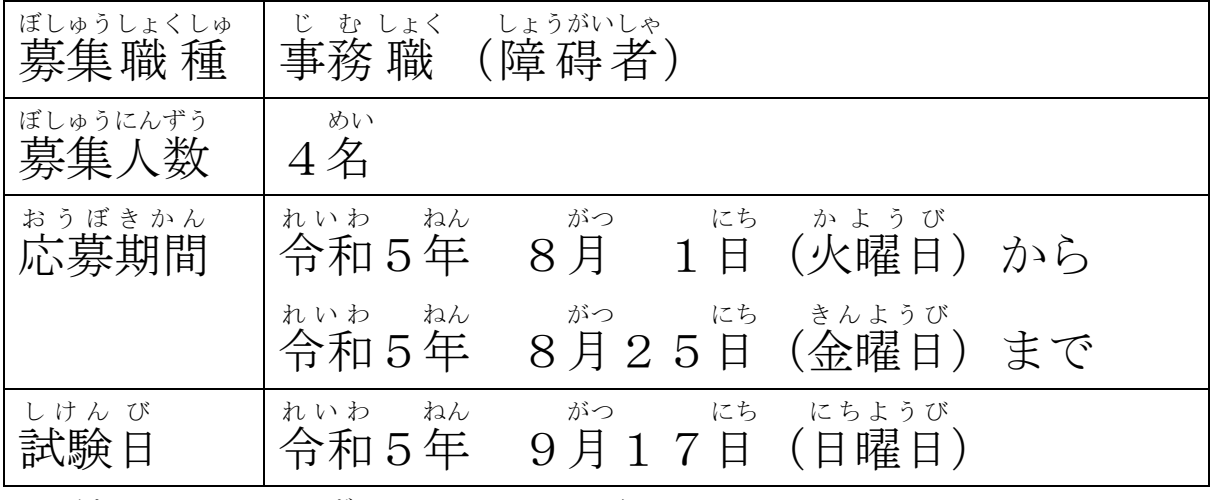

※詳 くわ しくは、次 つぎ のページ以降 いこう に書 か いています。

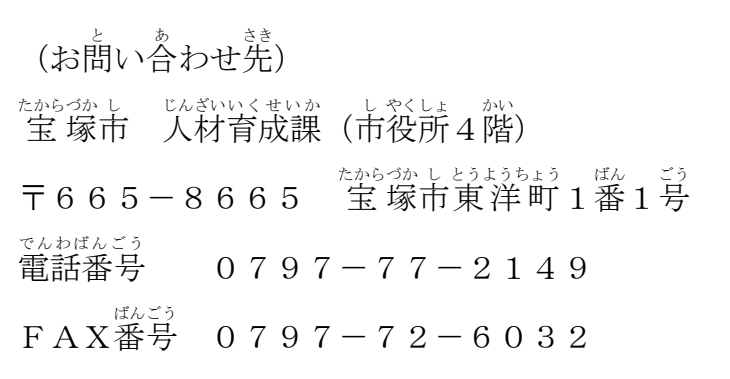

じゅけん しかく

## 1 受験 資格

。<br>次の①と②の要件をどちらも満たす人

① 平成1年(1989年)4月2日以降に生まれ、高等学校を 卒 業 した人ま たは令和6年(2024年)3月までに卒 業する見込みの人 (高校卒以上の *がくれ*き じゅけん かのう<br>学歴でも受験は可能)

○身体障害者神障害者保健福祉手帳・療 育手帳いずれかの交付を受 けている人 ひと

〜 ちゅういじこう<br><注意事項>

- (1)地方公務員法第16条(欠格条 項)に該当する人は受験できません。
- (2)受験申 込時点で各手帳の交付を受けている必要があります。
- (3)高等学校には学校教育 法に規定される特別支援学校の高等部を含みます。

2 採用 予定 時期 さいよう よてい じ き

こしけんごかい。<br>2次試験合格者について、採用前の健康診断において市役所で 働 くことができ ると判断されれば、令和6年4月1日に採用予定です。

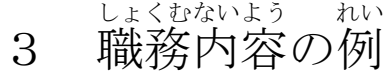

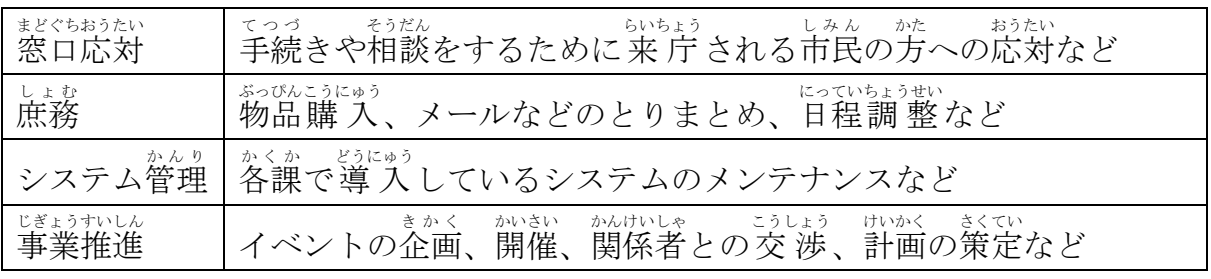

□♪き。しょいよう。 じょく おうな じょくむ いちぶっかい つい はくむ いいむ しょくむ しょくむ いちぶっかい はくむ しょくむ は多数 たすう あります。

4 受験 じゅけん 申 込 もうしこみ

| おうぼきかん<br>応募期間     | れいゎ a& がっ にち かようび 。 じ o ふん<br>令和5年8月1日(火曜日)9時00分から8月25日(金曜日) |
|--------------------|--------------------------------------------------------------|
|                    | 15時00分まで                                                     |
| お う ぼ ほうほう<br>応募方法 | WEB の職員採用システムで申込の受付を行います。詳細な                                 |
|                    | てい。<br>手順は5ページ以降に記載していますのでご確認ください。                           |
|                    | なお、WEB による申込ができない場合は、人材育成課までご                                |
|                    | れんらく<br>連絡ください。                                              |
| ちゅういじ こう<br>注意事項   | もうしこみてじゅん<br>もうしこみてじゅん<br>申 込 手順にも記載していますが、受験の際に配慮が必要な場合     |
|                    | ないよう もうしこみ じ きにゅう<br>ぐたいてき<br>は、具体的な内容を申込時に記入してください。         |

、 きゕんない ようしこみ よういう りゅう しょうけつけい きょうじこみ ばんじょうしょ ばあい しゅうりょう しゅうりつけい きょうしょう

5 試験 しけん 内容 ないよう

など

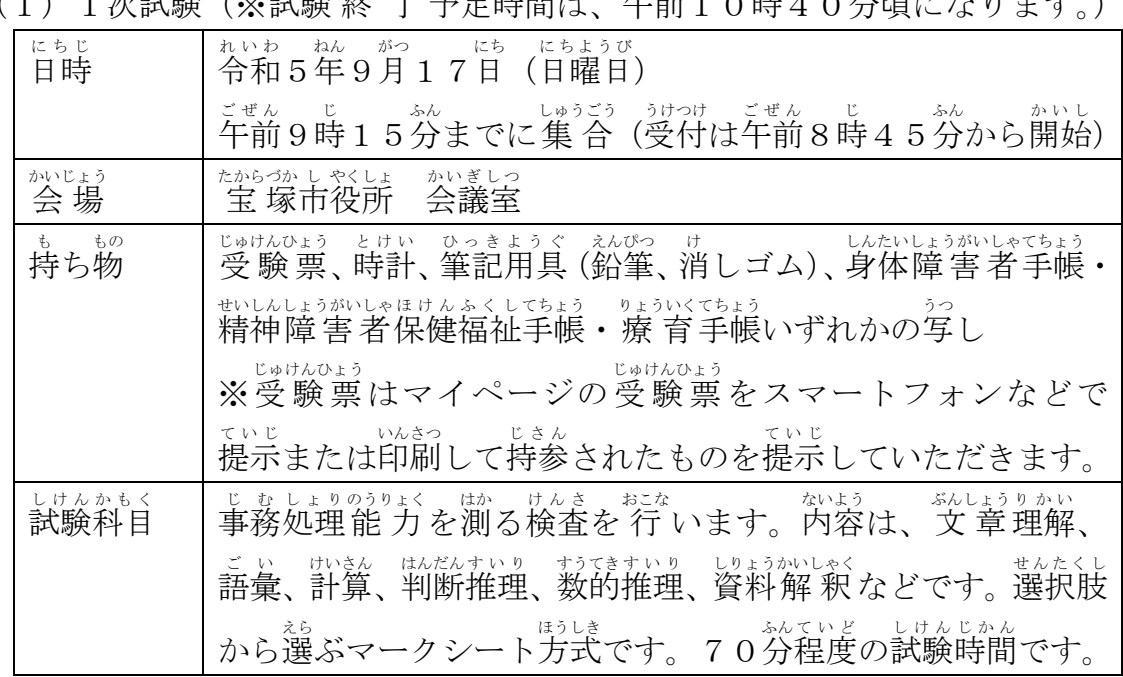

(2)2次試験(詳しくは、1次試験合格者にお知らせします。)

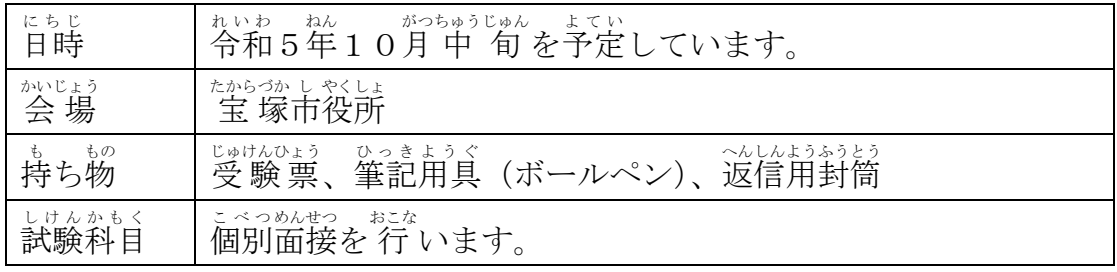

(1)1次試験(※試験 終 了 予定時間は、午前10時40分頃になります。)

6 その他 た

(1)試験結果の開示

– ししょ。 しょ。<br>1次試験、2次試験それぞれで不合格となった人は、結果通知日から1ヶ月間、 じゅんい 」し<br>順位を知ることができます。市ホームページから成績開示申請書を印刷し、必要 じこう。 またゅう。 じゅけのょうおよ。 へいようあとう。 どうふう。 たからづかし やくしょじんざいいくせいか 、<br>に送付してください。

 $(2)$  待遇(令和5年4月1日現在)

| がくれきく ぶん            | しょにんきゅうげつがく |
|---------------------|-------------|
| 学歴区分                | 初任給月額       |
| だいがくそつぎょうそうとうて い ど  | えん          |
| 大学卒業相当程度            | 217, 925円   |
| たんだいそつぎょうそうとうて い ど  | えん          |
| 短大卒業相当程度            | 199,755円    |
| こうこうそつぎょうそうとう て い ど | えん          |
| 高校卒 業相当程度           | 185, 380円   |

、いきにもいまであて、あく<br>※上記には地域手当を含みます。また、職 歴 があれば経歴加算が別途あります。 ※その他、扶養手当、住 居手当(賃貸の場合で月額最高27,000円)、通勤

てぁて、ままのきんべんてぁて、しょう。<br>手当、期末勤勉手当(賞与)などを規定に基づき支給します。

、っ<sub>うじょう ばあい、ねん、、かいょうきゅう<br>※通 常の場合、年に1回 昇 給 します。</sub>

[市役所への地図]

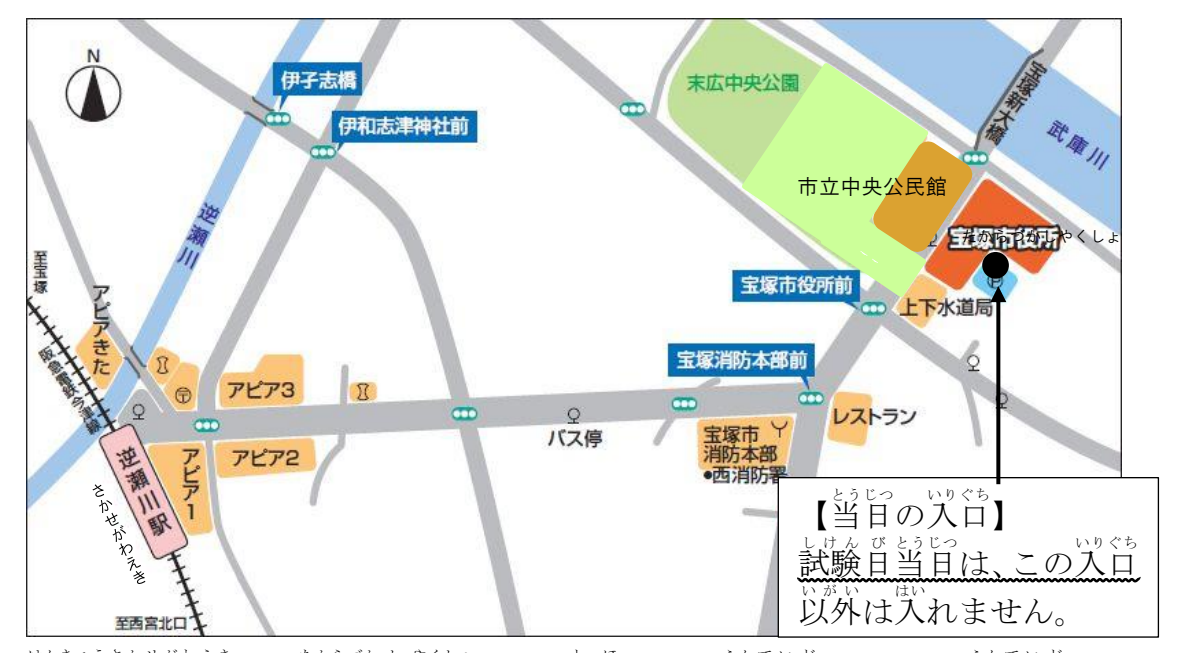

はんきゅうさかせきき。<br>阪 急 逆瀬川駅から 宝 塚市役所まで、徒歩で15分程度、バスで5分程度です。

あなたがこの単这書に記入した個人情報を認めては、全環市個人情報保護案例 により保護され、髹用試験以外の旨的で利用されることはありません。

## $\sim$ 職員採用システムの登録方法 $\sim$

<sub>瑟人にしげん</sub><br>右の二次元コードを読み取るか、宝塚市ホームページ「宝塚市職 員 <sub>ぼしゅうじょうほう<br>募集情 報(ページ番号1045859)」の「採用試験申込み」を</sub> クリックしてください。 以下パソコンとスマートフォンで画面が異 なりますので、それぞれの登録方法を記載します。

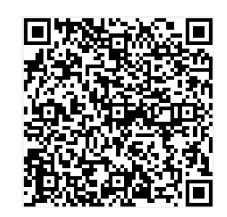

●職員採用システムに関する注意事項

- ・<sub>批しょう</sub><br>• 推 奨 ブラウザは Google Chrome 最新版です。
- ・Internet Explorer は非対応です。
- JavaScript が使用できる設定であることが必要です。
- ・一部の機能は PDF を閲覧できる環 境 が必要です。
- ・「@bsmrt.biz」のドメインから送信される電子メールを受信できるように <sub>はってい</sub><br>設定してください。
- •エントリー後、入 力 いただいた内容をマイページの「レジュメ」から PDF ファイルで確認していただけますが、受付期間終了後は閲覧できなくなり ますので、必要に応じて PDF を保存するなどを 行 ってください。

## ●パソコンから登録する場合

○ ぶんゅう。 しゅうしょくしゅ しけんめい しけんくぶん あたく してく ださい。(下の図の丸で囲っている部分のいずれかを選択)

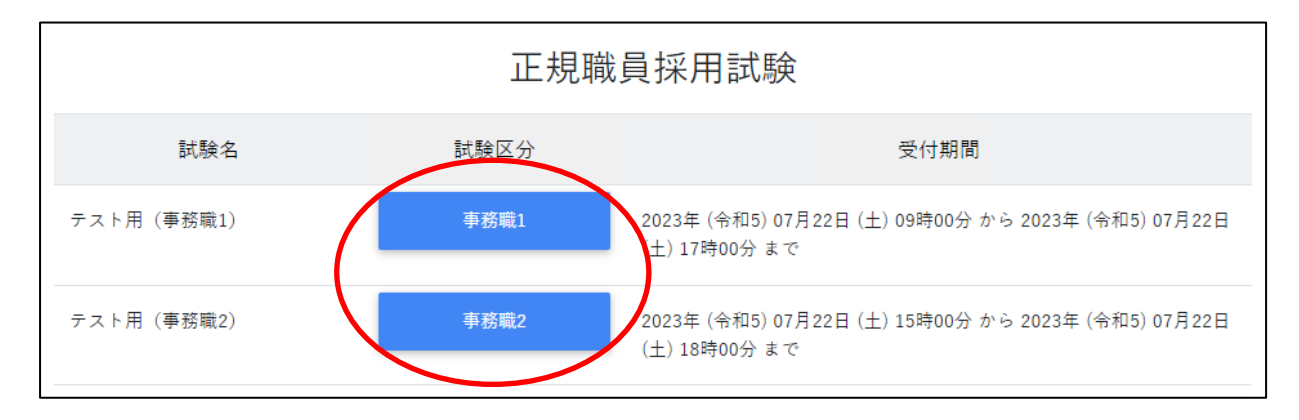

② 詳 細情 報を確認し、「エントリー」 ボタンを押してください。

③ <個人情 報の取 扱いについて>を読み、「同意する」ボタンを押してくだ さい。

- ④ 必要事項を 入 カ し、「登録」ボタンを押してください。
- ⑤ 登録したメールアドレスに本人確認のメールが届きますので、記載してい る URL からログインしてください。
- ⑥ ログイン後 ご 、「エントリー」ボタンを押 お してください。

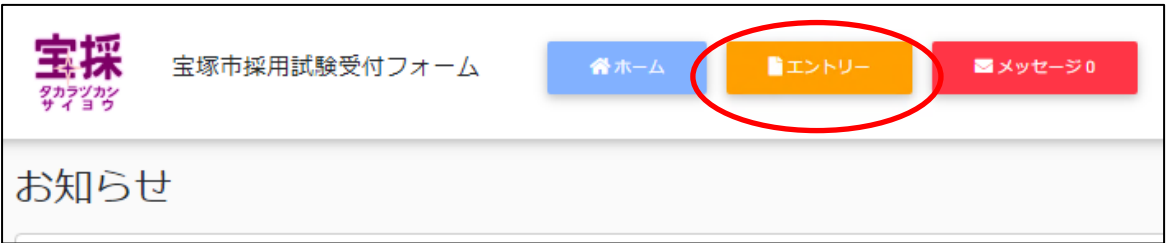

- ⑦ 必要項目を 入 力 し、「『♪りょくないよう』がにん<br>⑦ 必要項目を 入 力 し、「入 力 内容を確認する(本登録)」ボタンを押して ください。試験を受ける際に配慮が必要な方は「障害者手帳取得状 況等」 <u>。。</u><br>**欄に必要事項を入 力 してください。**
- ⑧ こゅうりょくないよう ……<br>⑧ 入 力内容を確認し、「エントリー」ボタンを押してください。
- ◎ 以上で登録は完 了です。なお、エントリー後も申込期間中はマイページの 「エン トリー修正」から登録内容の修正を行うことができます。

## ●スマートフォンから登録する場合

① 試験一覧画面で「芷規職員採用試験」を押してください。

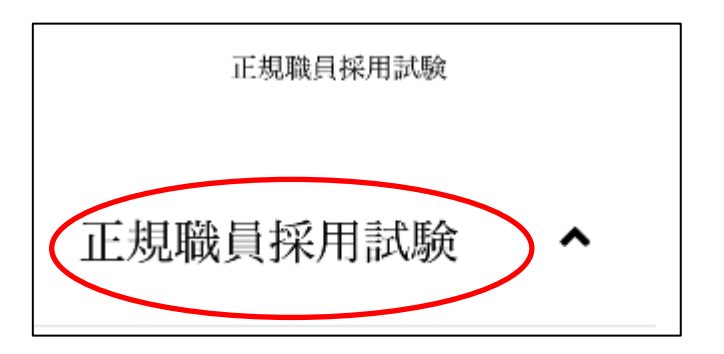

○ 試験一覧から受験を希望する職 種(試験名)の「試験詳 細」を選択してく ださい。(下の図の丸で囲っている部分のいずれかを選択)

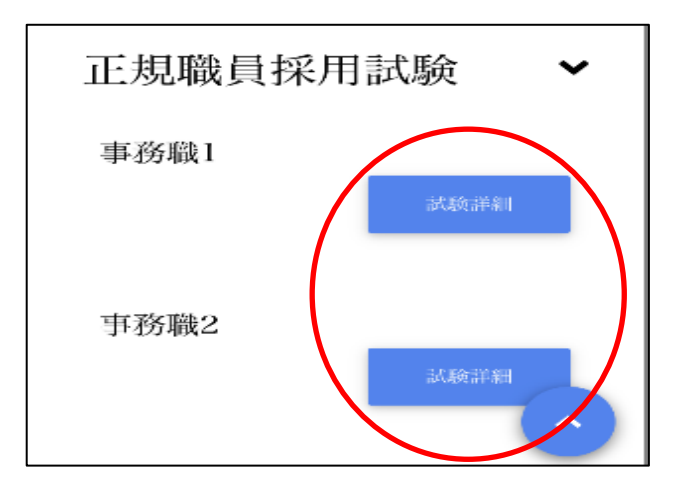

- ③ 詳 細 情 報 を確認し、「エントリー」ボタンを押してください。
- ④ <個人情 報の取 扱いについて>を読み、「同意する」ボタンを押してくだ さい。
- ◎ 必要事項を 入 カ し、「登録」ボタンを押してください。
- ⑥ 登録したメールアドレスに本人確認のメールが旨きますので、記載してい る URL からログインしてください。
- ⑦ ログイン後、画面右上のメニューボタンを押すと、「エントリー」ボタンが <u>。。。</u><br>表示されますので、エントリーボタンを押してください。

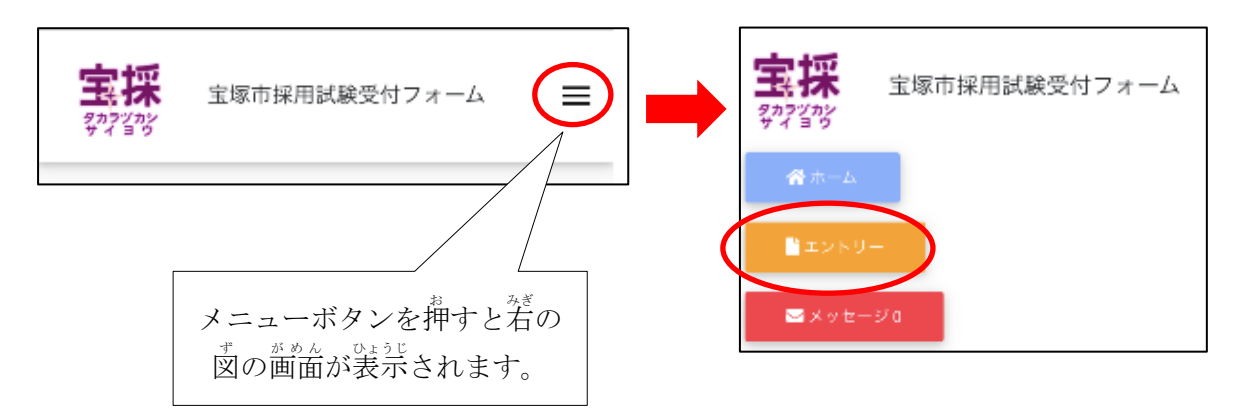

⑧ 以降は「パソコンから登録する場合」の⑦~⑨と同じ操作をしてください。 しゅん。う。<br>試験を受ける際に配慮が必要な方は「障害者手帳取得 状 況 等」欄に必要 。。。。。。。。。。。。<br>事項を入 力してください。